# **Adabas SAF Security Installation**

This document describes how to install ADASAF

- [Prerequisites for Using ADASAF](#page-0-0)
- [Installation Datasets](#page-0-1)
- [Installation Procedure](#page-1-0)

## <span id="page-0-0"></span>**Prerequisites for Using ADASAF**

ADASAF operates with Adabas version 7.1 and above running on OS/390 systems in either single-user or multi-user mode. It is compatible with the following operating systems:

- OS/390 version 2, release 10
- z/OS version 1, releases 1-4
- z/OS.e, releases 3-4. Support for z/OS.e is currently restricted to client programs executing in batch, or under TSO or Com-plete.

For ADASAF to operate correctly, you must also install the Adabas System Coordinator server component (ADAPOP). This is described in more detail in the *Adabas System Coordinator* documentation.

#### **Note:**

ADASAF does not use the Adabas System Coordinator client or daemon components.

ADASAF requires the following levels for the security system being used with Adabas:

- CA-ACF2 version 5 and above;
- CA-Top Secret version 4.2 and above;
- RACF version 2.1 and above.

#### **Note:**

When running an Adabas nucleus with ADASAF, Software AG recommends that you use the Adabas router and link routines for the same SM level.

ADASAF also requires the Adabas Limited Library (WAL), which contains the SAF Security Kernel. For information about installing and configuring the SAF Security Kernel, see the *SAF Security Kernel* document included in the Adabas version 7.4.2 documentation.

## <span id="page-0-1"></span>**Installation Datasets**

The Software AG System Maintenance Aid procedure copies the ADASAF datasets from the installation tape to disk. For more specific information about the tape contents, refer to the *Report of Tape Creation* that accompanies the ADASAF tape.

## **Installation Dataset Space Requirements**

The datasets are named *AAFvrs*, where *vrs* is the current ADASAF version, revision, and system maintenance level. The following are the DASD space requirements for the ADASAF installation datasets:

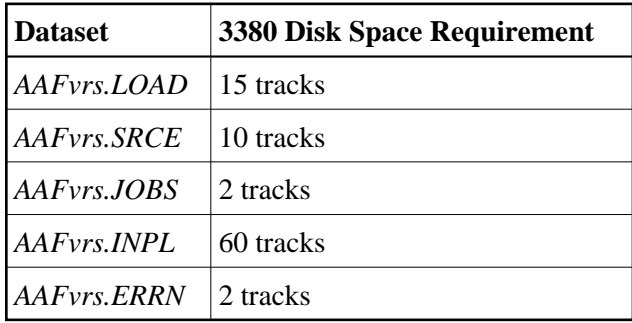

There may also be a ZAPS dataset containing important last-minute corrections in AMASPZAP format and INPL update datasets containing corrections to the ADASAF online system.

## **Installation Dataset Members**

#### **AAFvrs.JOBS**

The dataset *AAFvrs.JOBS* contains the following members:

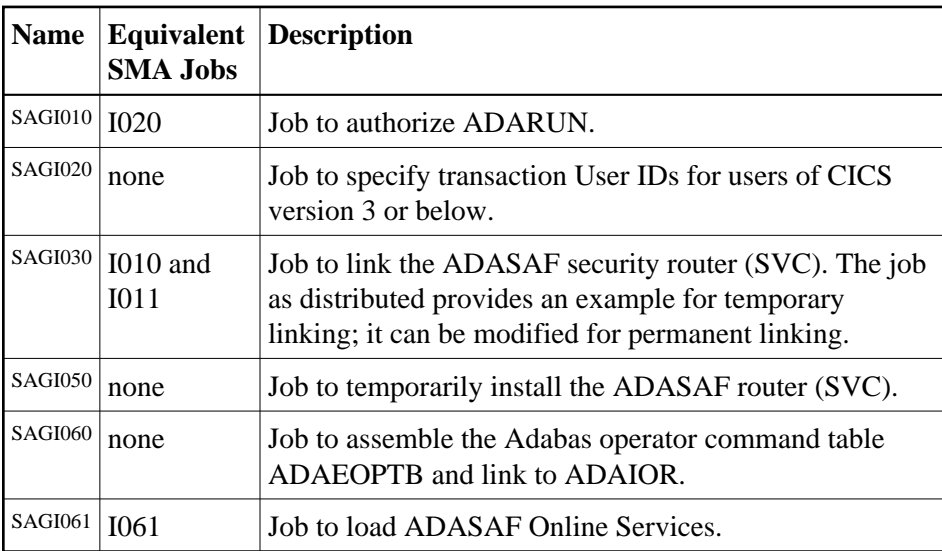

## <span id="page-1-0"></span>**Installation Procedure**

Before installing ADASAF, be sure that the prerequisite system configuration is available. Then perform the following steps:

• [Step 1: Copy the Datasets](#page-2-0)

- [Step 2: APF-Authorization](#page-2-1)
- [Step 3: Link ADARUN](#page-2-2)
- [Step 4: Relink the Adabas SVC](#page-2-3)
- [Step 5: Configuration Options](#page-4-0)
- [Step 6: Assemble and Link the SAF Modules](#page-4-1)
- [Step 7: Install the Operator Command Security Exit \(optional\)](#page-4-2)
- [Step 8: Load the Online Services Application SYSAAF \(optional\)](#page-4-3)
- [Step 9: Check the STEPLIB Concatenation](#page-5-0)
- [Step 10: Security Profile and Rule Definitions](#page-5-1)
- [Step 11: Check the Job Control](#page-5-2)

## <span id="page-2-0"></span>**Step 1: Copy the Datasets**

Using the Software AG System Maintenance Aid procedure, copy the datasets from the release tape to disk.

To permit ADASAF to issue the required RACROUTE macro requests to the security package, you must ensure that the following requirements are met:

- The Adabas loadlib is APF-authorized (see step 2).
- The Adabas ADARUN module is linked with AC=1 (see step 3).

## <span id="page-2-1"></span>**Step 2: APF-Authorization**

Ensure that the Adabas load library, the ADASAF load library and the Adabas System Coordinator load library are APF-authorized; otherwise, message AAF017 occurs and the Adabas nucleus is terminated.

## <span id="page-2-2"></span>**Step 3: Link ADARUN**

Execute the SAGI010 job to link ADARUN with an authorization code of 1.

## <span id="page-2-3"></span>**Step 4: Relink the Adabas SVC**

Execute SAGI030 to relink the Adabas SVC with the router security extensions supplied on the Adabas Limited Load library.

Before the ADASAF router can be installed, a set of router security exits must be linked. Currently, the router security extensions protect the following environments:

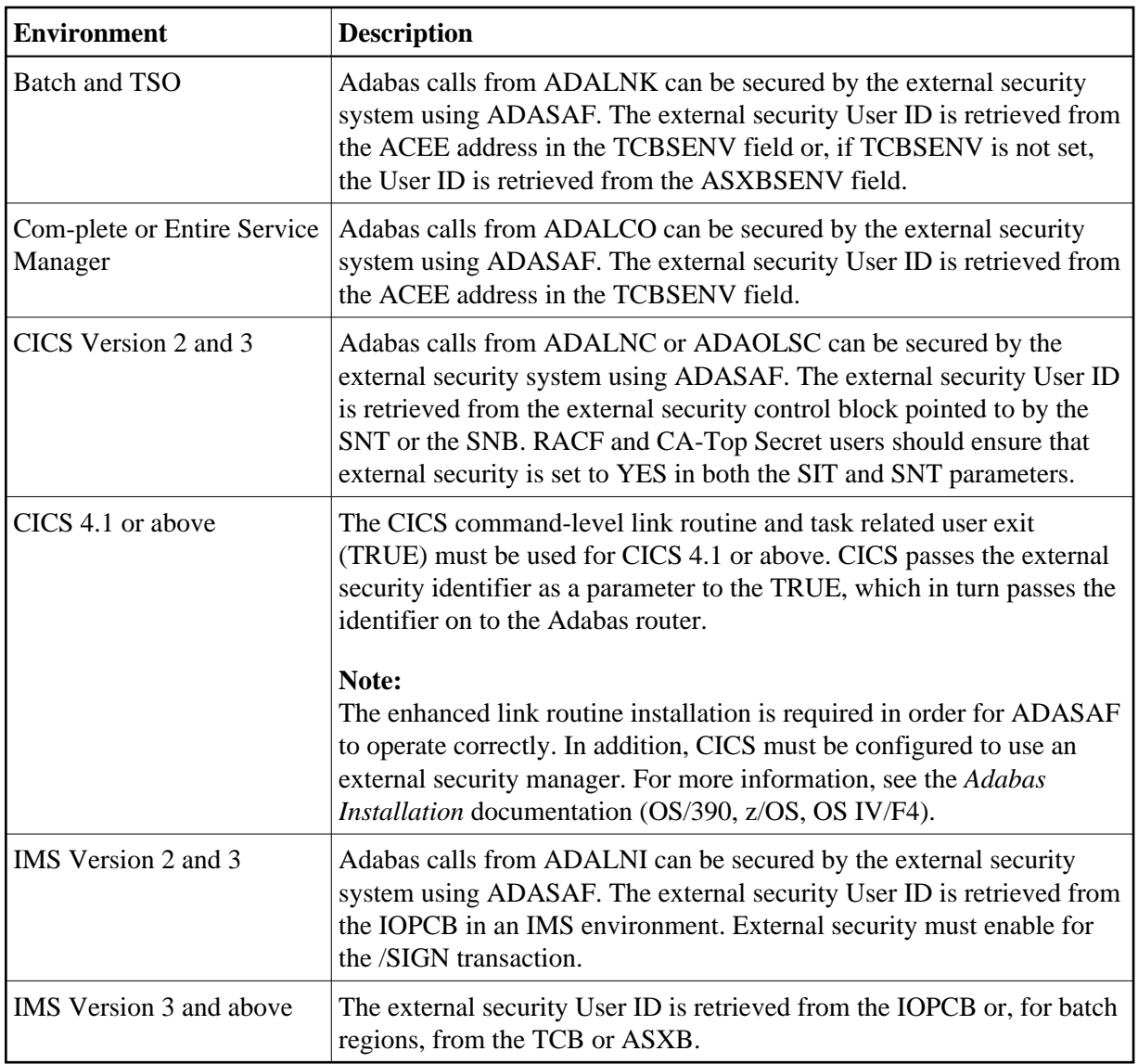

To link the security extensions with ADASVC, change the job control for either permanent or temporary installation of the SVC. Examples are provided below and in job SAGI030. For more information, see the *Adabas Installation* documentation.

#### **Permanent Installation**

For permanent installation, change the JCL as follows:

```
// EXEC PGM=IEWL
// PARM='XREF,LIST,LET,NCAL,RENT,REUS'
//SYSPRINT DD SYSOUT=*
//SYSUT1 DD UNIT=SYSDA,SPACE=(CYL,(1,1))
//SYSMOD DD DSN=SYS1.LPALIB,DISP=SHR (target loadlib)
//ADALIB DD DSN=user.loadlib,DISP=SHR (ADASVC loadlib)
//WALLIB DD DSN=yourdsn.LOAD,DISP=SHR (SVCSAF loadlib)
//SYSLIN DD *
  MODE AMODE(31),RMODE(24)
  CHANGE ADASVC(IGC00nnp) (see 'Installation Manual')
```

```
 INCLUDE ADALIB(ADASVC)
  INCLUDE WALLIB(SVCSAF) 
  NAME IGC00nnnp(R)
/*
```
#### **Temporary Installation**

For temporary installation, change the JCL as follows:

```
// EXEC PGM=IEWL
// PARM='XREF,LIST,LET,NCAL,RENT,REUS'
//SYSPRINT DD SYSOUT=*
//SYSUT1 DD UNIT=SYSDA,SPACE=(CYL(1,1))
//SYSLMOD DD DSN=SYS1.LINKLIB,DISP=SHR (target loadlib)
//ADALIB DD DSN=user.loadlib,DISP=SHR (ADASVC loadlib)
//WALLIB DD DSN=yourdsn.LOAD,DISP=SHR (SVCSAF loadlib)
//SYSLIN DD *
  MODE AMODE(31),RMODE(24)
  INCLUDE ADALIB(ADASVC) 
  INCLUDE WALLIB(SVCSAF)
  NAME ADASVC(R)
/*
```
## <span id="page-4-0"></span>**Step 5: Configuration Options**

You should review and make any neccessary modifications to the SAFCFG configuration options. For more information, see the section Configuration and also the *SAF Security Kernel* documentation as well as the documentation of any other Software AG SAF Security product you have installed.

The ADASAF source library contains an example member, AAFPARM, which illustrates how to set the SAFCFG configuration options relevant to ADASAF.

## <span id="page-4-1"></span>**Step 6: Assemble and Link the SAF Modules**

Assemble and link the site-dependent SAF Security Kernel modules: SAFCFG, SAFPSEC, and SAFPMAC, using the jobs SAFI010, SAFI020 and SAFI021 supplied on the Adabas Limited jobs library. Change the SAFCFG assembly job to reference your configuration module source member. For more information, see the *SAF Security Kernel* documentation.

## <span id="page-4-2"></span>**Step 7: Install the Operator Command Security Exit (optional)**

To permit ADASAF to perform security validation for operator commands, modify and execute the supplied sample job SAGI060. This will assemble the command grouping table ADAEOPTB and link it together with ADAIOR and the ADASAF operator command security exit ADAEOPV.

If individual command rather than group checking is to be performed, remove the Include statement for ADAEOPTB. A weak unresolved external reference for ADAEOPTB will be ignored in this case.

#### **Note:**

<span id="page-4-3"></span>ADAEOPV also enables the ADASAF operator commands.

## **Step 8: Load the Online Services Application SYSAAF (optional)**

If you wish to use ADASAF's Online Services application SYSAAF, execute job SAGI061 to load into an appropriate Natural system file.

#### **Note:**

Software AG strongly recommends that you secure the application SYSAAF using Natural Security. If Natural Security is installed, define the libraries SYSAAF and SYSMX742.

## <span id="page-5-0"></span>**Step 9: Check the STEPLIB Concatenation**

The library containing the ADARUN module linked  $AC=1$  in step 3 must be first in the STEPLIB concatenation for the Adabas start-up procedure.

Also ensure that the ADASAF load library, the target load library used in step 6 (if different), and the Adabas limited load library are APF-authorized and added to your STEPLIB concatenation. Alternatively, copy the modules SAFADA and PINSAF from the ADASAF load library, SAFKRN from the Adabas limited load library, and the SAF Security Kernel modules created in step 6 into an existing APF-authorized step library.

You must also either APF-authorize the Adabas System Coordinator load library and add it to your STEPLIB concatenation or copy the following modules to an authorized step library: ADAPOB, ADAPOP, ADAPOV, CASADA, CORKRN and PINCOR.

If you wish to protect Adabas utilities and single-user mode batch jobs, you must also ensure that the ADASAF, SAF Security Kernel, and Adabas System Coordinator modules listed above are available in the STEPLIB concatenation of those batch jobs. For utilities and single-user mode batch jobs, ADASAF does not have to run APF-authorized.

## <span id="page-5-1"></span>**Step 10: Security Profile and Rule Definitions**

Create the necessary security profile and rule (entity) definitions required by the security package. See section Configuration for more information.

## <span id="page-5-2"></span>**Step 11: Check the Job Control**

Ensure that the job control contains an appropriate DDPRINT DD statement and, if required, DDSAF and SAFPRINT statements.